# **Fr***ee* **NIST GC-MS Softwar***e* **Lab for Univ***e***rsiti***e***s: Part 9: 58,456 Additional Reference Spectra for NIST Demo Search**

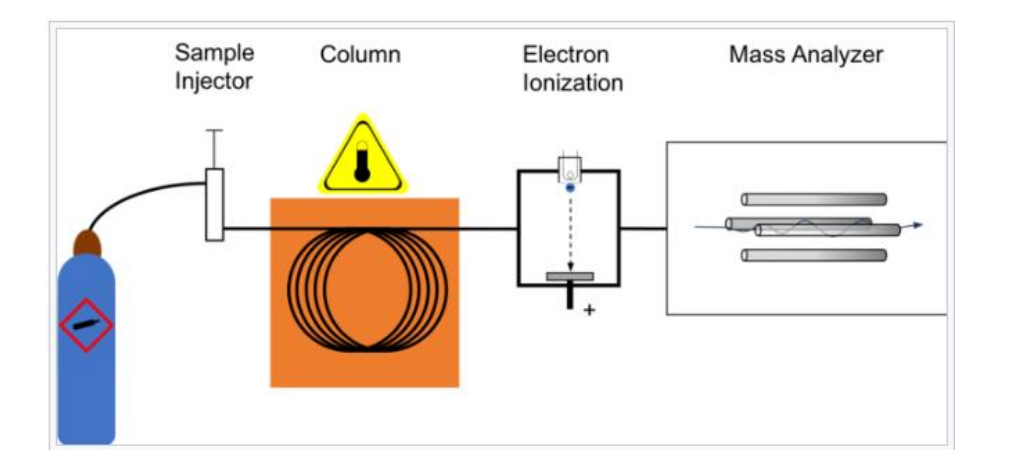

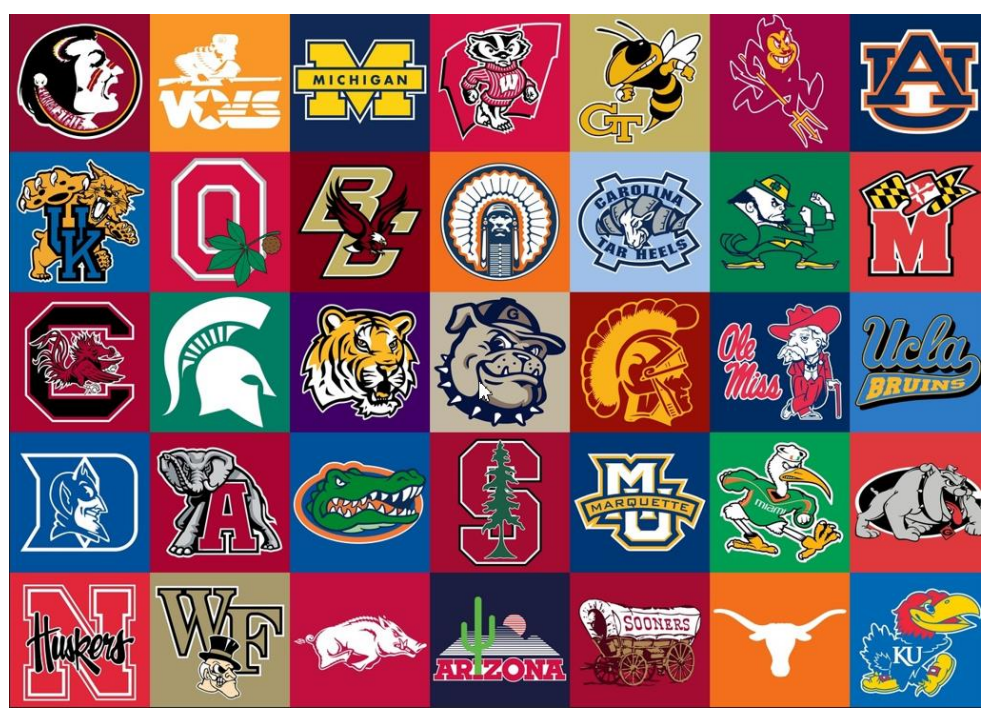

### *Resource Link to 5 Additional Libraries in Combined in One Zipped File*

**James Little August 29, 2023 38 years Eastman Chemical Company 7 years Mass Spec Interpretation Services** *<https://littlemsandsailing.wpcomstaging.com/>*

*[Link to GCMS Schematic Above](https://en.wikipedia.org/wiki/Gas_chromatography%E2%80%93mass_spectrometry)*

*[Link to University Logos](https://lofrev.net/college-football-logos-pictures/)*

## **Topics Discussed Concerning Libraries in Presentation (Video/Handout)**

- $\triangleright$  Overview of libraries
- $\triangleright$  Brief description of origin of the 5 libraries
- ➢ Lib2NIST for MONA conversion
- $\triangleright$  Relative Quality and Displaying Source in Search
- $\triangleright$  Installing the libraries in Demo Search
- $\triangleright$  Updating index files
- $\triangleright$  Setting up libraries to search

### **Summary of** *All* **Free Libraries in the Laboratory Course**

- ➢ Additional libraries needed to use Demo software to solve "Real-World" problems
- ➢ Included 5 additional libraries, 58,456 additional EI reference spectra and 34,933 associated structures
- ➢ There can be errors in *any* library
- $\triangleright$  The NIST main library with software the highest quality
- $\triangleright$  Others vary widely in quality and actual quality unknown
- ➢ Remember, library searches give *proposed* structures, there are an aid to identification
- $\triangleright$  Always consider sample history and organic chemistry
- ➢ *Be skeptical* and make sure library spectrum looks reasonable (i.e. check in MS Interpreter)

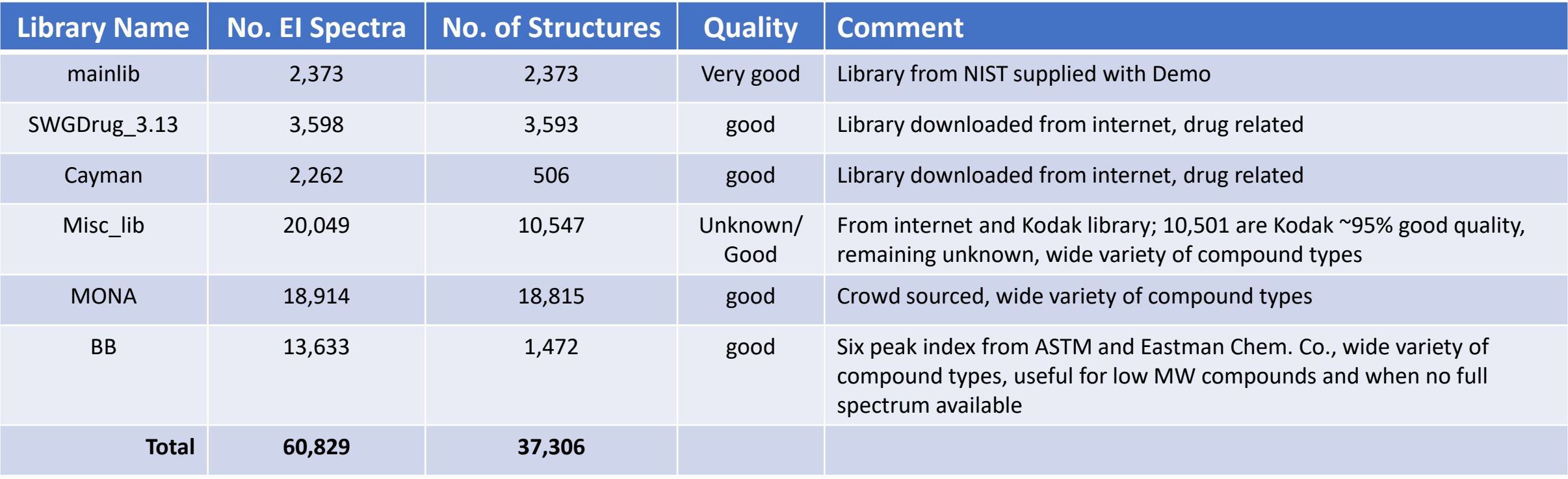

# *My* **Opinion on Order of Quality**

# MAINLIB >>> BB\* > SWGDrug or Cayman > Misc\_lib > MONA

*Higher Quality Lower Quality*

\*Lower relative match due to only 6 largest peaks

## **Library Name Shown with Search Results**

- $\triangleright$  Useful to know the origin of hit
- ➢ Change to full name, right click on bottom window, "un-select" Short Library Name

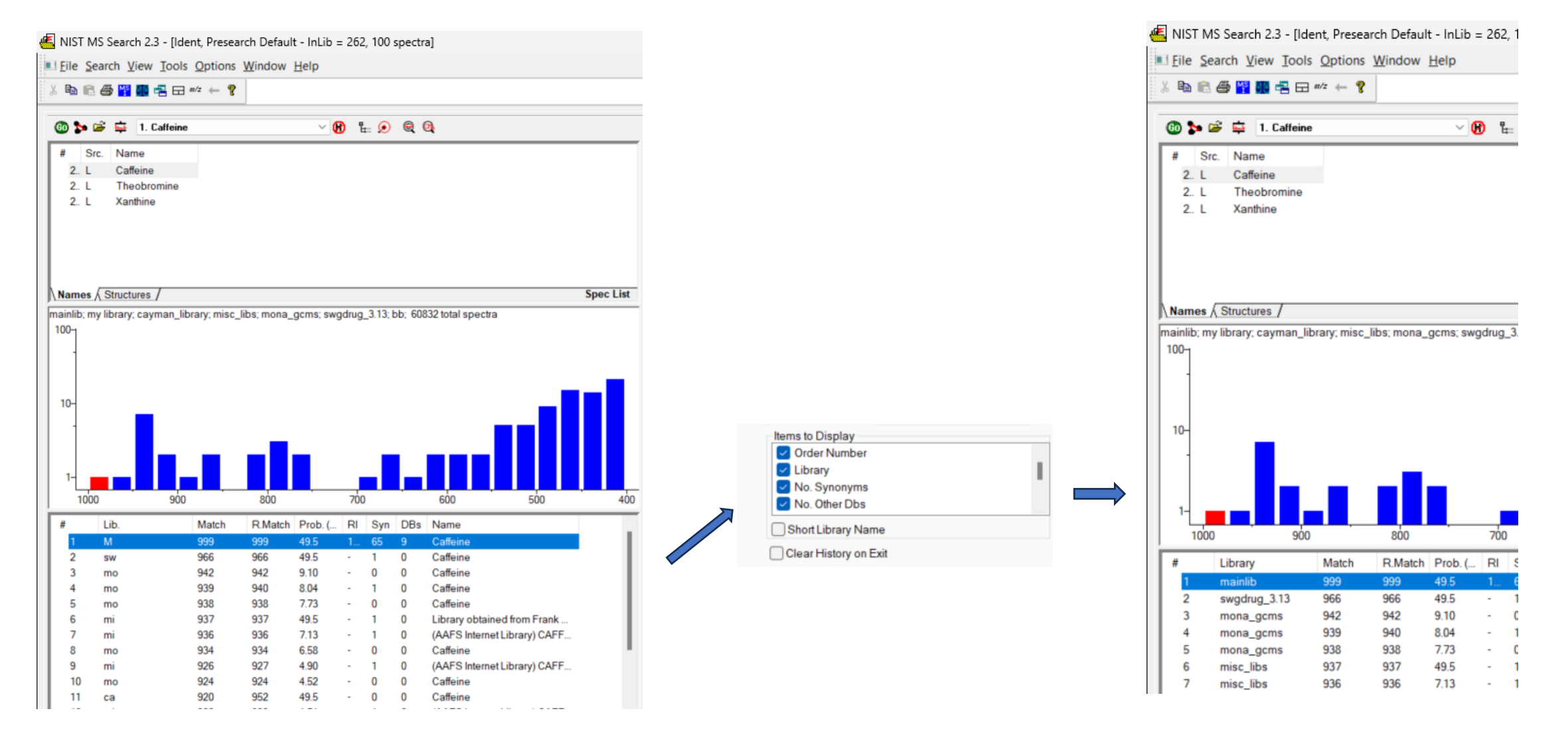

# **Miscellaneous Library (Misc\_lib)**

- $\triangleright$  Various free libraries that I have had over the years
- $\geq 10,501$  are from Kodak collection, the rest are from internet sources such as Agilent VOCS, Finnigan Xcalibur demo library, Frank Antolasic in Wsearch demo, TIAFT, Agilent PCB, AAFS, *etc.*
- $\triangleright$  Kodak spectra were evaluated by NIST before entries were added to their library
- $\triangleright$  Some removed, but no editing of the ones in this copy were performed
- $\triangleright$  However, ~95% are good quality
- $\geq$  Quality of the remaining 9,548 spectra are unknown

## **Cayman Library**

- $\triangleright$  Library curated by Cayman's forensic team
- ➢ Contains newly synthesized novel psychoactive substances (NPS's)
- ➢ Downloaded file on 9/4/2023
- ➢ Contains 2,262 EI spectra
- $\triangleright$  Download future versions at link below

*[Link to Cayman Library Download](https://www.caymanchem.com/forensics/publications/csl)*

## **SWGDrug Library**

- $\triangleright$  Variety of drug related and other chemicals
- ➢ Scientific Working Group for the Analysis of Seized Drugs
- $\triangleright$  Library continuously being updated
- ➢ Downloaded copy on 9/4/2023
- ➢ Contains 3,598 EI entries
- $\triangleright$  Download future versions at link below

*[SWGDrug Library Download link](https://www.swgdrug.org/ms.htm)*

# **Black Book (BB) Library**

- $\triangleright$  Library is a six peak index of EI spectra
- ➢ Majority from ASTM collection
- ➢ Some entered by Eastman Chemical and contain structures
- ➢ Useful when a compound's spectrum is not present in the other libraries
- ➢ If more complete spectra present, will definitely have a *lower* relative match
- $\geq$  13,634 spectra with 1,472 structures
- ➢ Library searched manually using a group of "Black Books" in the mid 1970's

## **MONA Library Additional Information**

- $\geq$  Copy of the MONA EI GC-MS library on my website in 2021, 18,886 entries
- $\triangleright$  Version in zip file more current, 18,914 entries (9/4/2023)
- ➢ Used the SDF version of MONA from their website
- ➢ Lib2NIST program converts from SDF format to NIST format with structures
- $\triangleright$  Not sure which is the newest version of Lib2NIST?
- ➢ Some problems with derivatives in MONA library, see *next 2 slides*

*[Link My Old Version MONA EI library in NIST format](https://drive.google.com/file/d/1kGdFVnYYmrE-n1trB6ngVRPrSgyHsEx7/view?usp=share_link)*

*[Link to MONA Website for file in NIST SDF format](https://mona.fiehnlab.ucdavis.edu/downloads)*

*[Link to Lib2NIST program download on my website](https://drive.google.com/file/d/1_AYZ2od3AqF-uEJoNE1AHwXFkjU1XtAa/view?usp=sharing)*

*[Documentation on Lib2NIST](https://littlemsandsailing.wpcomstaging.com/wp-content/uploads/2020/12/lib2nist_documentation.pdf)*

*[Link to Lib2NIST program on NIST website](https://chemdata.nist.gov/mass-spc/ms-search/Library_conversion_tool.html)*

### **MONA TMS Library Derivative Problems**

- ➢ The spectrum below is the TMS derivative, *NOT* the free acid
- ➢ Will not cause searching problem, but user might not notice
- ➢ It will affect the structure search, will not find the TMS derivative by structure!
- ➢ Not, NIST always put a little black triangle to mark the molecular ion!

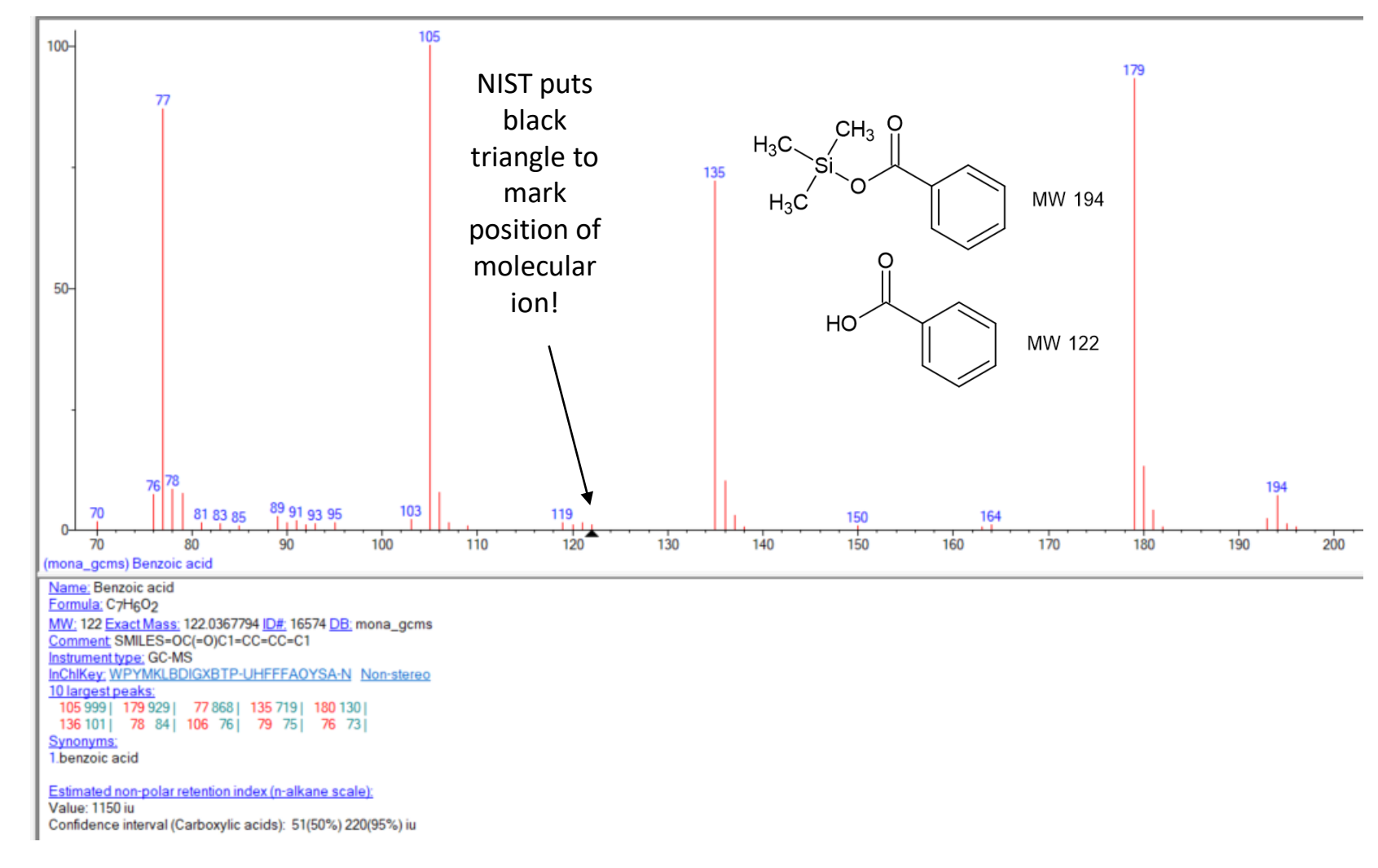

#### **MONA TMS Library Derivative Problems**

- ➢ For phosphoric acid, again shown as the structure of free acid *NOT* tris-trimethylsilyl derivative
- ➢ Also, for *SOME* trimethylsilyl derivatives, they leave out their ubiquitous mass fragments at m/z 73, 74, 75, 147, 148, and 149
- ➢ Compare the NIST library spectrum to the MONA spectrum below
- ➢ Similar approach taken for the free GOLM Metabolome Library, *[see link](http://gmd.mpimp-golm.mpg.de/download/)*

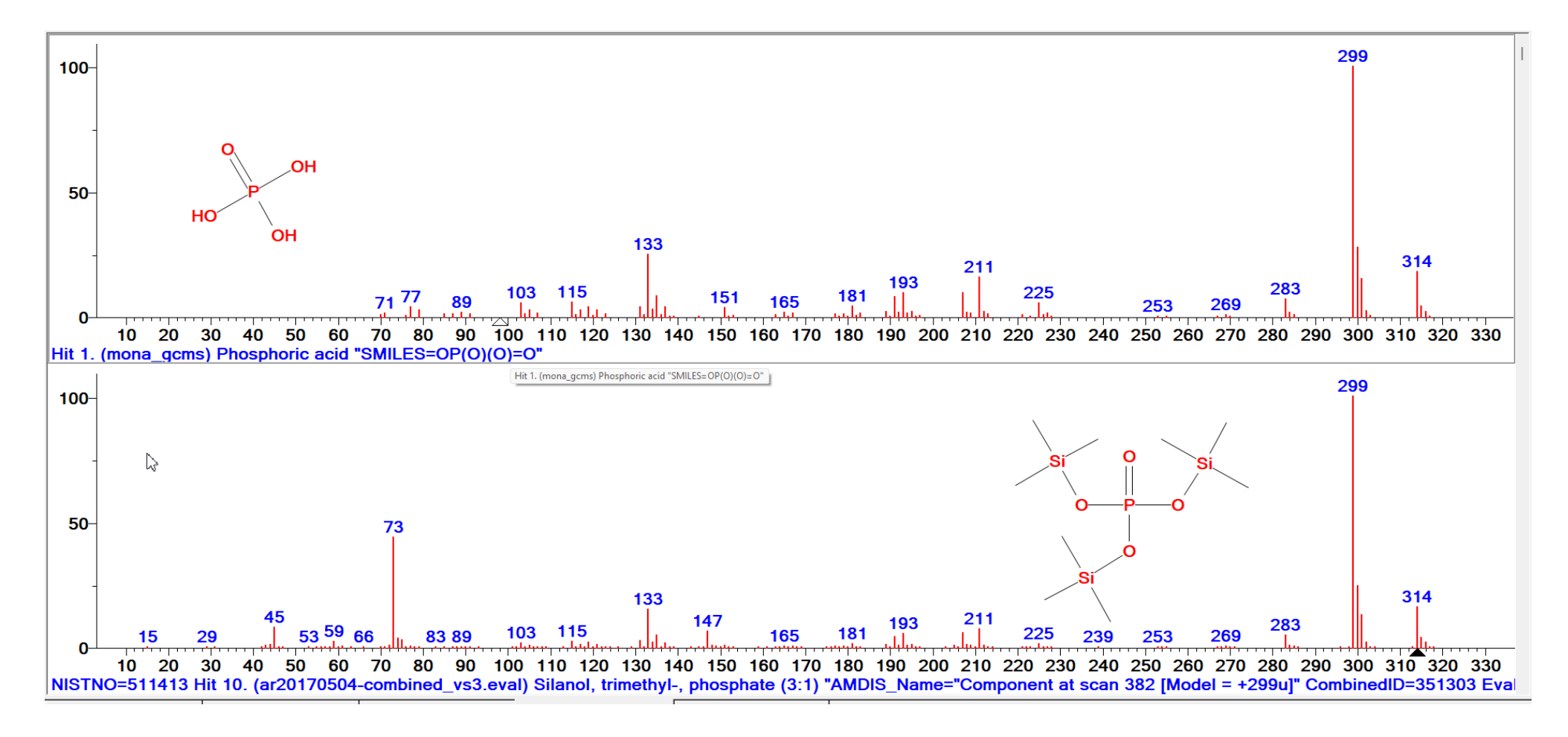

## **Screenshot of Lib2NIST: Converting Mona.sdf to NIST-Formatted EI Library**

- $\triangleright$  Used to convert and combine libraries
- ➢ NIST utility, usually delivered with full version NIST
- $\triangleright$  Not too difficult to use
- ➢ Download MONA in sdf format
- ➢ Select in Lib2NIST then convert, then click convert button with Output format NIST MS Library

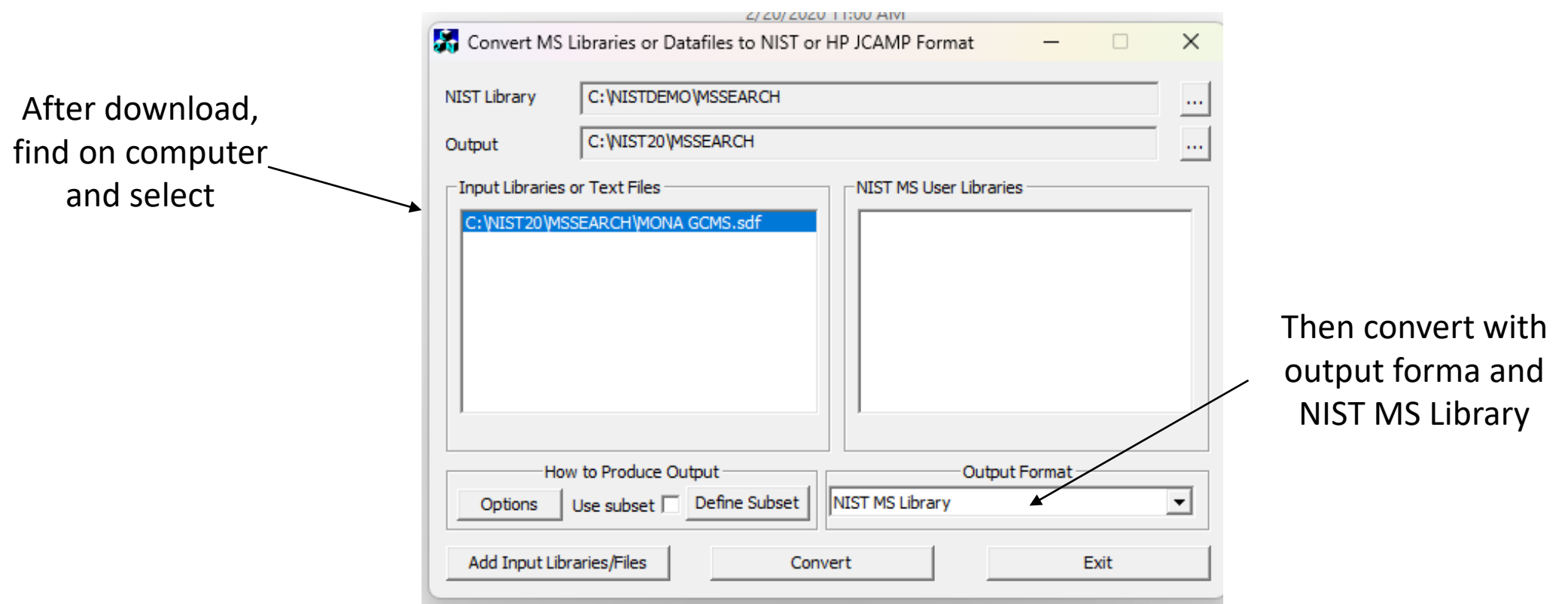

### **Installing Libraries in NIST Demo Program**

- $\triangleright$  Find the NIST Demo Folder on C drive, see my location below
- $\triangleright$  Put the three libraries in the MSSEARCH Folder
- $\triangleright$  Make Sure when you open each library in this folder that the next level down contains the indices
- $\triangleright$  E.g. See the view for MONA library below
- $\triangleright$  Should see around 34 files
- $\triangleright$  If they are obtained further down the file tree in another folder, you will not see them when you open the NIST program!

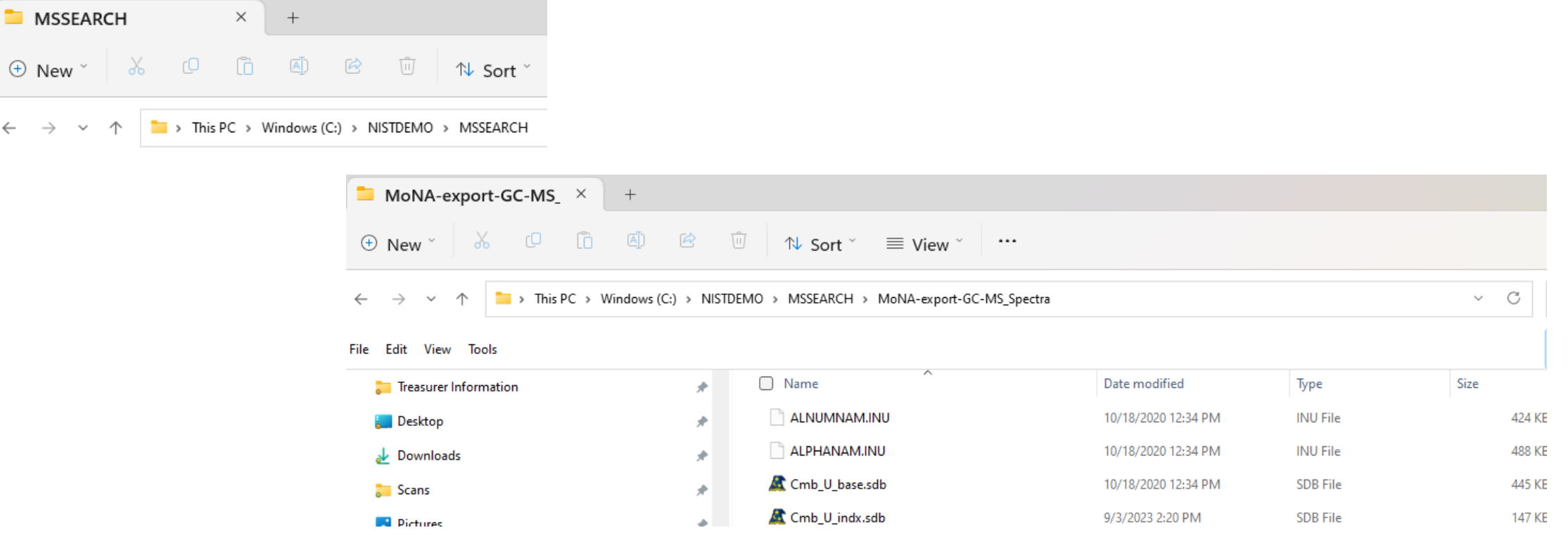

### **Making Sure Index Files for All Added and User Libraries are Updated**

- $\triangleright$  Make sure structural indices current for all these 5 libraries
- $\triangleright$  In addition, if any new spectra added to your personal library, it needs to be updated after every new addition plus the hybrid searches index
- $\triangleright$  If not updated, the structure searches will not work
- $\triangleright$  If you want to do hybrid type searches, also update those indices also
- $\triangleright$  If not updated, the hybrid searches will not work
- $\triangleright$  Also update in InChIKey
- $\triangleright$  See how these options accessed below:

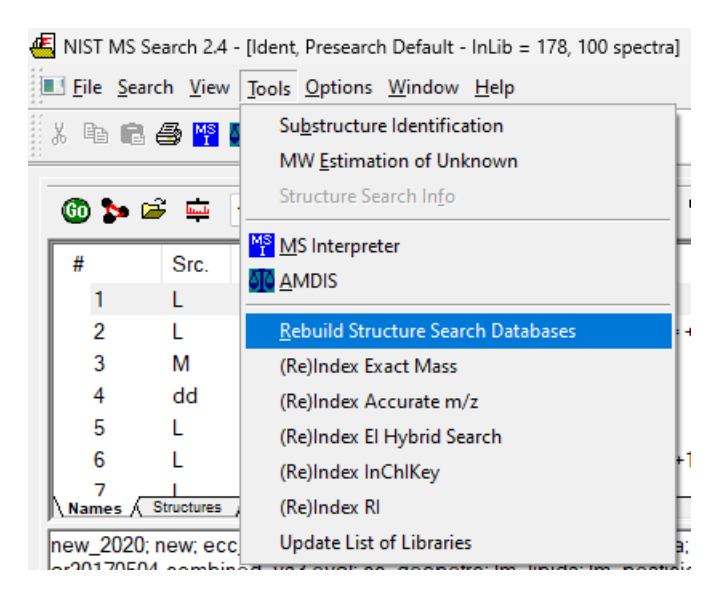

## **Selecting Libraries to Search**

- ➢ Select the icon shown below in NIST Search Program
- $\triangleright$  Go to Libraries Tab and select all 5 including main library plus your personal library if it exists
- $\triangleright$  Add them to the list
- ➢ Make sure to add to *both* the Spectrum search and Structure search windows
- $\triangleright$  Exit my selecting OK

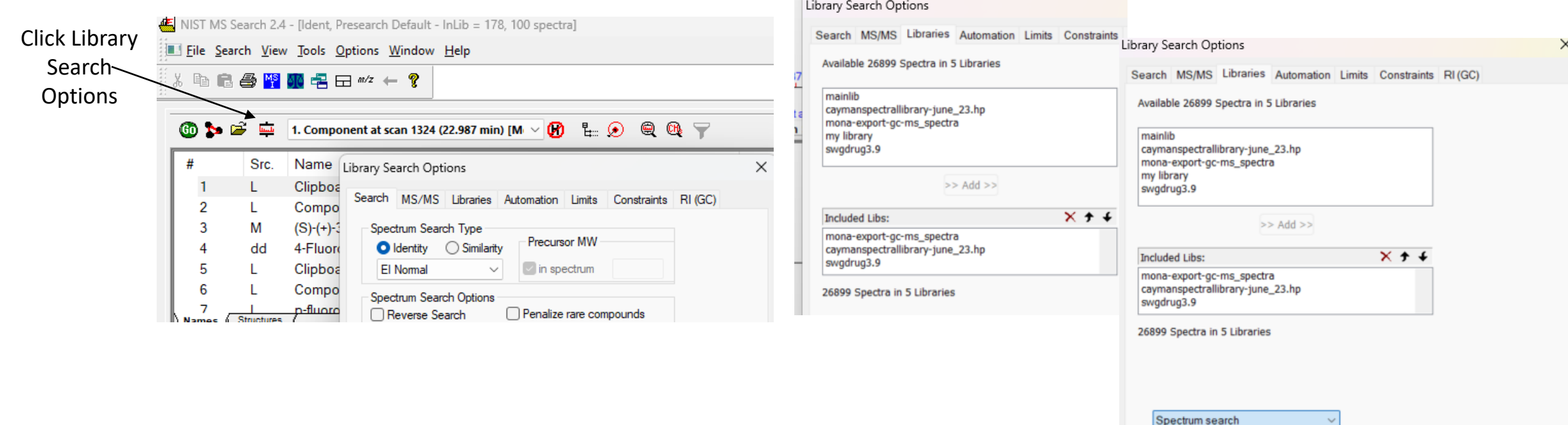

Help

OK

ructure search